# SAPIErr With Key Free [32|64bit] [March-2022]

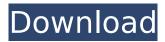

## **SAPIErr Crack+ With License Key**

The following table lists the SAPIErr codes and describes the meaning of each. 0 The SAPIErr code 0 indicates that an error has not occurred. 1 The SAPIErr code 1 indicates that there is an error in the application. In such cases, it might be necessary to include a picture of the speech recognizer output. 2 The SAPIErr code 2 indicates that the SAPI has encountered an error condition. 3 The SAPIErr code 3 indicates that the specified parameter is not valid. Debugger Checks Some of these can be found in the Microsoft Speech Server 2004 Debugger for the speech recognizer, the Microsoft speech server prompt engine, or in SAPI itself. 8 The SAPIErr code 8 indicates that the application isn't working correctly. This is not a normal return code. 1 348 The SAPIErr code 1 348 indicates that the user specified a command that was not implemented in the specified language (i.e., the user specified a command to an application that is not installed). 28 The SAPIErr code 28 indicates that the Microsoft Speech Server 2004 speech recognizer engine could not resolve the text for the speech request. ResolveText can return an error when it runs into a text that is not properly formatted. 3A The SAPIErr code 3A indicates that the application failed to initialize itself properly. To resolve this problem, turn on verbose help and examine the output. 400 The SAPIErr code 400 indicates that the user triggered the speech recognizer engine to finish with a bad or invalid command. Specifically, InvalidCommand is the main cause. To fix it, turn on verbose help and examine the output. InvalidData, UserTriggeredEnd, and SystemTriggeredEnd are the three possible causes. SAPIErr code 400 might also be caused when the speech recognizer engine loads a grammar that does not exist. Turn on verbose help and examine the output. 403 The SAPIErr code 403 indicates that the requested operation is not supported on the API (for example, adding a category to an item), 404 The SAPIErr code 404 indicates that an operation could not be performed on the API (for example, adding a child to a category). SAPI Errors You can capture

#### **SAPIErr Crack**

SAPIErr Crack Free Download is a command-line utility that can be used to decode SAPI error codes. It will return a description for any SAPI error codes that you provide. SAPIErr Serial Key is useful for deciphering SAPI error codes returned by the speech recognizer, the Microsoft Speech Server 2004 prompt engine, and SAPI itself. Get SAPIErr and try it for yourself to see what it's all about! How to use SAPIErr: SAPIErr has three command-line commands available: lookup, get, and test. The first command, lookup, will allow you to lookup any SAPI error code you provide. The second command, get, will provide a description for any SAPI error codes that you provide. The third command, test, will allow you to test a specific error code. For example: (Windows XP) C:> c:\converse\sapi\sapi\svn1\src\sapi utils\sapiErr.exe lookup -et 2005-08-14.txt: 2005-08-14.txt: SAPI Error Code: Msg 1908366565 Last 100 Records: 100 Data type: A comma-separated list of error codes. These are the codes returned by SAPI, the Prompt Engine and the Speech Recognizer during calls to the TTS engine. For example, to look up any SAPI error code in the logs, enter this command: c:\converse\sapi\sapi\svn1\src\sapi utils\sapiErr.exe lookup -et 2005-08-14.txt The next step is to specify a date that you want to look up the error codes of the last 100 records of a log. To do this, the command needs a comma-separated list of date ranges, separated by commas. To view the date ranges included in the list of date ranges, use the command get: c:\converse\sapi\sapi\svn1\src\sapi\_utils\sapiErr.exe get -et 2005-08-14.txt Once you have specified a date and selected the error codes you want to get a description of, enter the test command: c:\converse\sapi\sapi\svn1\src\sapi utils\s b7e8fdf5c8

## **SAPIErr [Latest-2022]**

Microsoft Speech Server 2004 error codes can be described in a variety of ways. Microsoft speech server 2004 returns various error codes that can give away what might have happened during various speech recognition events. This can be particularly useful when figuring out why a particular speech recognition event happened or when tracking down problems in your speech system. To troubleshoot the errors, you need to figure out what happened. That is, if SAPIErr does not suffice. In most cases, it should suffice, but sometimes you need more information to figure out what happened. In such cases, you can get more information by querying the Microsoft Speech Server 2004 prompt engine. SAPIErr is a command-line utility for SAPI error codes, providing information on the SAPI error codes returned by Speech Server. When called without any parameters, SAPIErr looks for all possible SAPI error codes, and gives more information in the case of an SAPI error. For example, it can tell you what to do if the system fails to decode a file. The output of SAPIErr can be used as an input to other SAPI error code lookups. Also, SAPIErr can be used as a filtering command for SAPI logging if you use Log management tools such as Log Parser or NewLogging. SAPIErr Main Routine: SAPIErr pErr = SAPIGetLastError(); At the time of this writing, SAPIErr returns SAPI ERROR NOMEM. Command Line Usage: For Windows XP, see SAPIErr -help. SAPIErr ------ SAPIErr [help |? |-] | -cs -bcs [-cs -cs] [n] [-bcs -bcs] [n] [-cs --] [-bcs --] [-cs ] [-bcs ] This command helps you get the SAPI error codes returned by Speech Server 2004. It can be used to decipher any SAPI error codes that appear in the Speech Server 2004 log files. The result of the speech recognition file can be interpreted in many ways. It can tell you what file had a problem, it can tell you what kind of recognition problem occurred, it can even tell you where the recognition problem occurred. The command-line usage of SAPIErr

#### What's New in the?

SAPIErr is a command-line utility for Windows 95/98/ME/XP/2003/Vista/7/2008. This tool deciphers various SAPI error codes returned by the Speech Recognizer, the Prompt Engine, and SAPI itself. SAPIErr Usage: SAPIErr [ /p:parm ] [/r:prm] SAPIErr --help: - Will display a help screen that will describe the supported parameter. - Will display help screen that will list the supported parameters. -Will display a help screen that will describe the supported command-line switches. SAPIErr Version History: Version 1.0: - Supports Windows 9x, 10, NT, 2000, XP, 2003, Vista, 7, 2008. - Supports Speech Server 2004. - Supports a few commands. - Credits: SAPIErr was originally developed by Aaron D. Burge. - CDS Client Team, www.cl.com - Motorola, www.motorola.com - Microsoft Corporation License: ... Errors offer a very simple way to view the results of a command, or to let the user know when an operation failed. Errors can be used to: - View the results of the command. -Inform the user when the operation fails. - Provide a simple graphical explanation of the results of the command. Commands are the basic actions that the user can perform in a program. Commands include simple user-interface elements such as "open", "save", "print", "help", etc. Commands are generally offered from a menu. The most common place for commands in a program is in the shell. A shell is the interface between a user and the application. In most shell programs, commands are listed by name on the menu. Windows: - Normal Windows 7 Menu: Commands in Windows 7 are offered through the user interface. The normal Windows user interface menu has several commands that are built into Windows, such as "Start", "Run", "Applications", etc. - Windows 7 User Shell: The Windows 7 User Shell is a shell that is offered from the file menu. In this shell, menus appear as "List Options", "My Computer", "Network", "Storage", etc. Note: - If a program offers a Shell menu, the program

## **System Requirements:**

OS: Windows 7/8/10 Processor: 1.6GHz or higher Memory: 1 GB RAM Graphics: DirectX 9 or later, 512 MB VRAM Storage: 1.5 GB available space Network: Broadband Internet connection Tested On: HUAWEI Honor 8 Pro Lenovo Legion Y520 Qualcomm Snapdragon 820 We've received our devices, and the initial results are in. The performance of the SoC hardware is not bad, and to my surprise the WiFi

https://shiphighline.com/wp-content/uploads/2022/07/wakdea.pdf

http://searchhartbers.yolasite.com/resources/Linksys-EA2700-Crack--Keygen-For-LifeTime-Free.pdf https://wakelet.com/wake/WDOCzu li8TKeyi88m9pt

https://trustymag.com/gopro-video-recovery-crack-activation-code-with-keygen-win-mac/

https://www.hungryhowies.com/system/files/webform/fergesbu323.pdf

https://manupehq.com/wp-content/uploads/2022/07/Famulus.pdf

https://expressionpersonelle.com/portable-organizeme-1-7-5-crack-download-march-2022/

https://awinkiweb.com/wp-content/uploads/2022/07/tawmark-1.pdf

https://wakelet.com/wake/eBOXYUD3SkZ7hWnnfyi1B

http://pumpvorscar.yolasite.com/resources/Clicktionary-EnglishGermanEnglish--For-PC-Updated.pdf https://mexicanasexitosas.com/wp-content/uploads/2022/07/JoJo Timer Crack Free Download-1.pdf

https://squalefishing.com/advert/uphotomeasure-crack-with-serial-key-updated-2022/

https://www.careerfirst.lk/sites/default/files/webform/cv/yamicall886.pdf

https://kramart.com/portable-nvt-rogue-software-and-fake-alert-remover-crack-free-download-mac-win/

https://rednails.store/mailwasherpro-2013-crack-download/

http://www.pickrecruit.com/wp-content/uploads/2022/07/Sky\_IUMP.pdf

 $\frac{https://lll.dlxyjf.com/upload/files/2022/07/L2B6y8AO9hEkibfM4dfz\_04\_f185ae2ba4e60ee6f396b0b920a22802\ file.pdf$ 

https://www.joycedayton.com/sites/default/files/webform/mondorsc381.pdf

https://www.thamestechnologv.co.uk/system/files/webform/emmorec272.pdf

https://www.milieu-mag.com/wp-content/uploads/2022/07/WinPDFEditor.pdf

4/4